## **ИНСТРУКЦИЯ** ПО ПЕРЕЗАПУСКУ ТЕРМОИНДИКАТОРОВ РЕГИСТРИРУЮЩИХ (ТИ) **ЛОГТЭГ ТРИКС-8 / 16, ТРЕКС-8 / 16, ХАКСО-8, ТРИЛ-8, ТРЕЛ-8, ЮТРИКС-16. (**ИЗМЕРИТЕЛЕЙ-РЕГИСТРАТОРОВ ТЕМПЕРАТУРЫ)

Если в процессе мониторинга температуры или влажности сработала тревога по одному из установленных контролируемых порогов, необходимо считать показания с изделия, а затем перезапустить устройство, чтобы сбросить красную световую индикацию (тревогу).

## ЕСЛИ ГОРИТ КРАСНЫЙ СВЕТОДИОД (СРАБОТАЛА ТРЕВОГА)

1. Запустите программное обеспечение LogTag Analyzer 3.

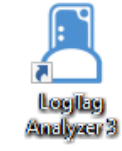

- 2. Вставьте термоиндикатор (ТИ) в гнездо интерфейса или подключите к ПК через разъем USB в зависимости от модели устройства.
- 3. На экране появится окно чтения и загрузки данных из термоиндикатора в ПК.

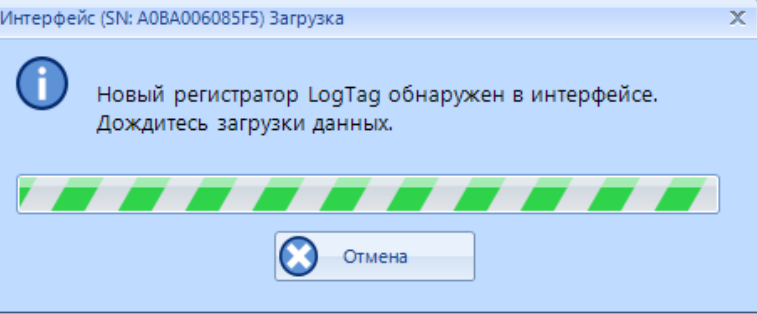

4. Если данные защищены паролем, введите требуемый пароль в соответствующем поле появившегося окна ввода пароля.

Данная операция не останавливает работу термоиндикатора и не изменяет его настройки. ТИ осуществляет только считывание записанной информации.

По окончании загрузки данных откроется окно с результатами мониторинга, хранящимися в памяти термоиндикатора.

Отчёт автоматически сохранится в сетевую папку Вашего локального ПК в формате .LTD, по умолчанию это папка: C:\Users\Admin\Documents\My LogTag Data

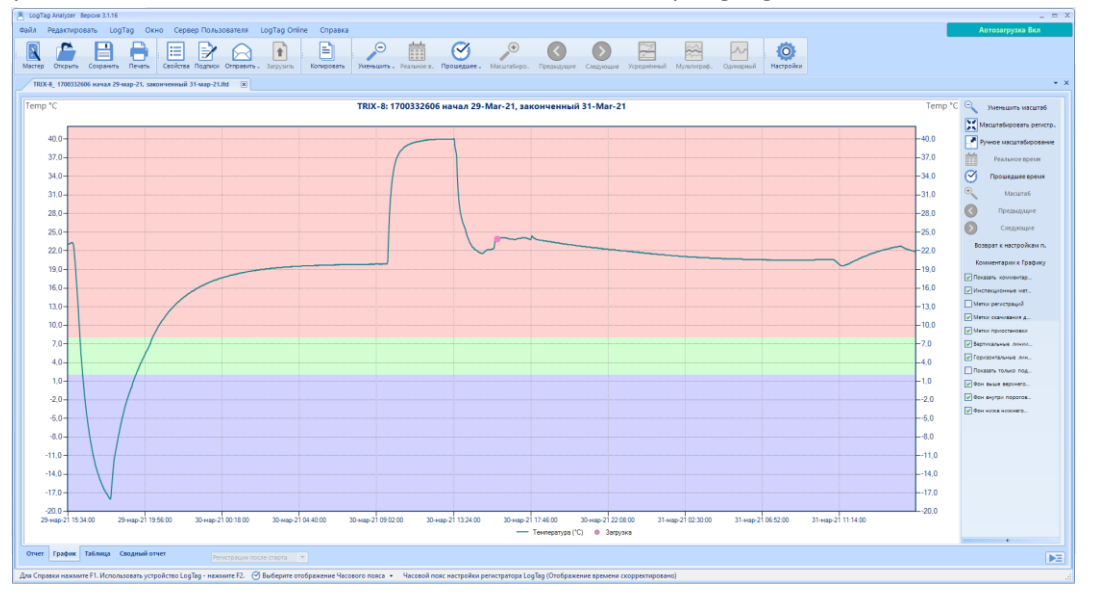

5. На клавиатуре нажмите клавишу F6 или выберите в верхней строке меню третью вкладку «LogTag», «Быстрая перенастройка». Данная операция сотрет записанные данные из памяти изделия и подготовит его к работе.

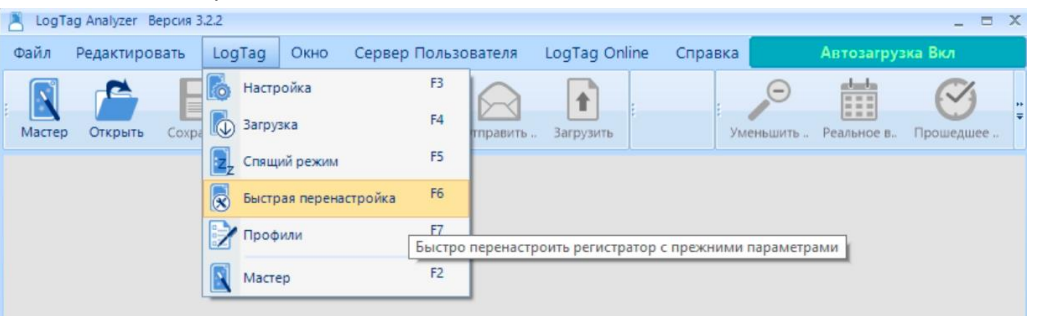

6. Откроется окно «LogTag Быстрая перенастройка».

Если программа запросит пароль – ввести **пароль 741147**, нажать кнопку ОК. (741147 – заводской пароль, может быть изменен пользователем).

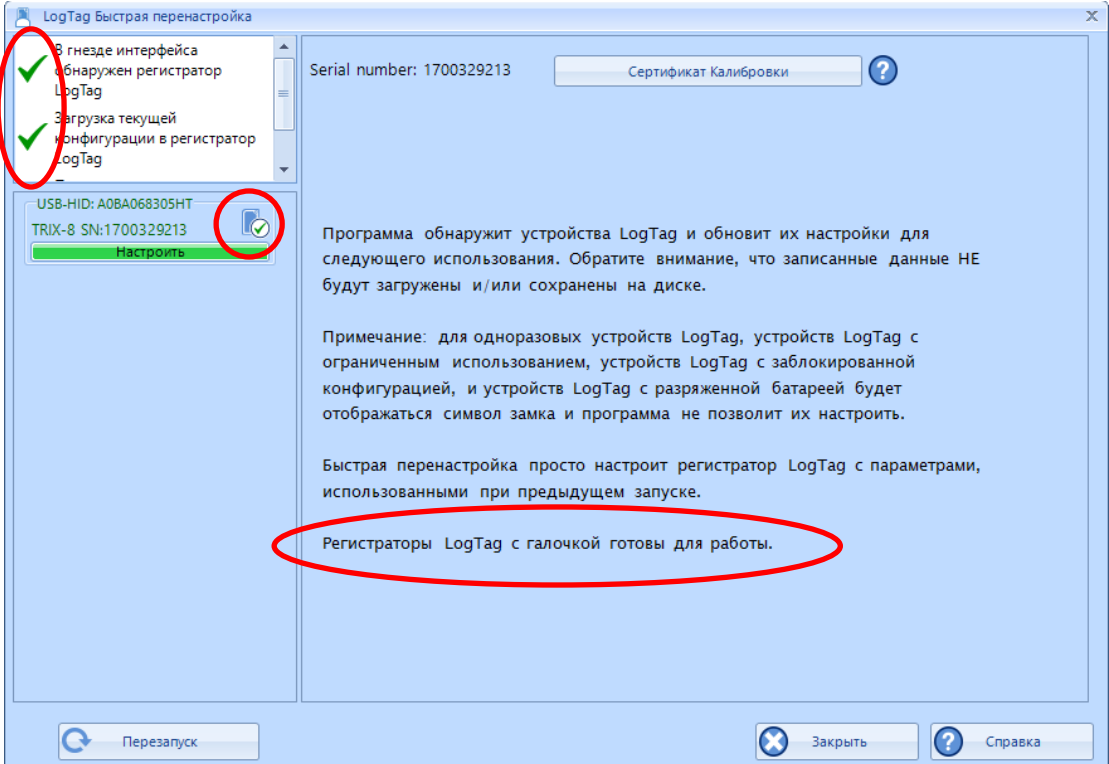

- 7. По окончании настройки в информационном окне появится надпись «Регистраторы LogTag с галочкой готовы для работы».
- 8. Термоиндикатор можно вытащить из гнезда интерфейса/отключить от USB, подключить новый и нажать кнопку «Перезапуск» для быстрой перенастройки очередного изделия.
- 9. **Перед укладкой термоиндикатора в контролируемый объект его необходимо «запустить».** Для этого нажмите и удерживайте кнопку «Старт» в течение 4-6 секунд. Начнут поочередно мигать красный и зеленый светодиоды; когда скорость мигания ускорится – необходимо отпустить кнопку. По окончании мигания термоиндикатор переходит в режим «Отложенного старта» (если он задан в настройках), и до времени его окончания никакие светодиоды не мигают.
- 10. По окончании времени «Отложенного старта» до первого нарушения заданных температурновременных параметров мигает светодиод зеленого цвета приблизительно 1 раз в 4 секунды.